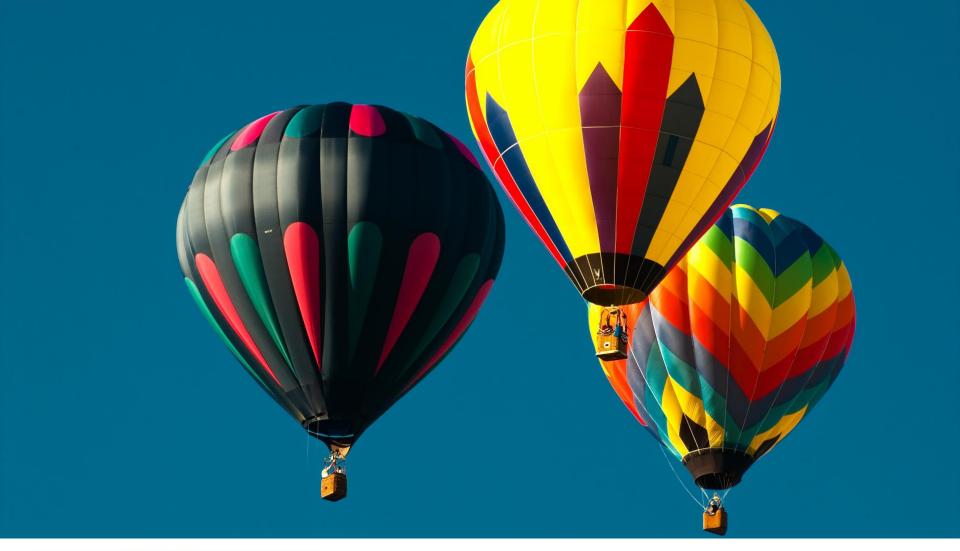

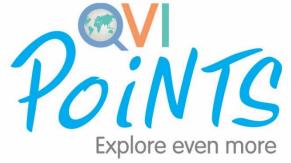

# A 4 STEP USER GUIDE

# **STEP 1:**

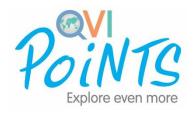

#### **Obtain an Access**

 By registering as an IR with QNet, you will be provided with a QVI Points Access Q10.

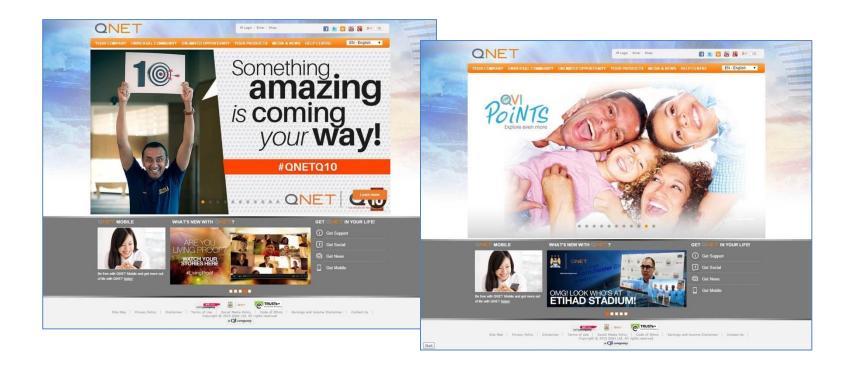

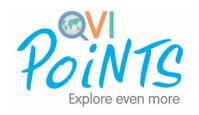

#### **QVI Points Access Q10:**

- Provides 1-year virtual access to <u>www.qvipoints.com</u>.
- Is valid from the date of enrolment with QNet as an IR.
- Will be renewed automatically provided your IRship with QNet is still valid.

#### Also to be received with the Access:

- eCertificate, which is also stored in the Virtual Office.
- eWelcome Letter, containing login credentials (i.e. IR ID and a password) to <u>www.qvipoints.com</u>. eWelcome Letter will only be sent once!

# **STEP 2:**

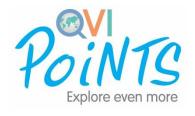

### Planning your holidays at www.qvipoints.com

- Login with your IR ID and password.
- Search for your preferred accommodations, cruises, car rentals, tours and activities and many more!

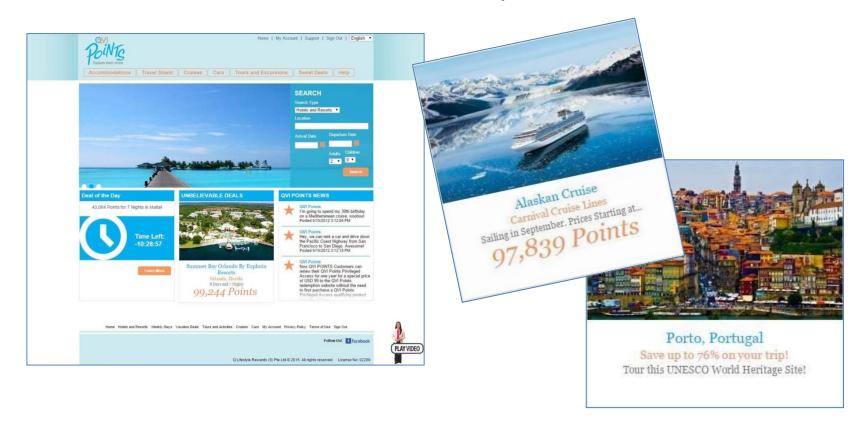

# STEP 3:

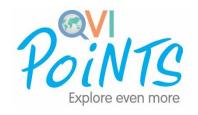

### **Purchase more QVI Points**

QVI Points Reloads.

Available in different fixed quantities in the QNet eStore to

suit every travel need and budget.

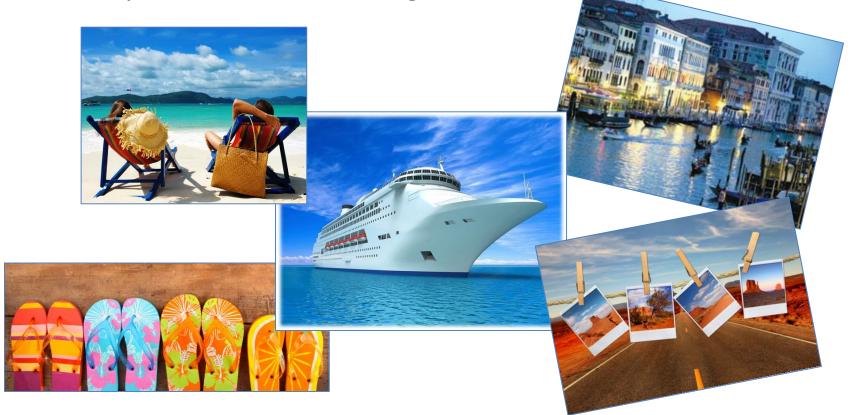

# **STEP 4:**

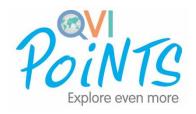

### After buying your QVI Points Reload

- Your eCertificate will be viewable in your V.O.
- You will receive an email with activation instructions. Activate your QVI Points Reload in the V.O.
- Activation must be done within 6 months from the date of purchase.

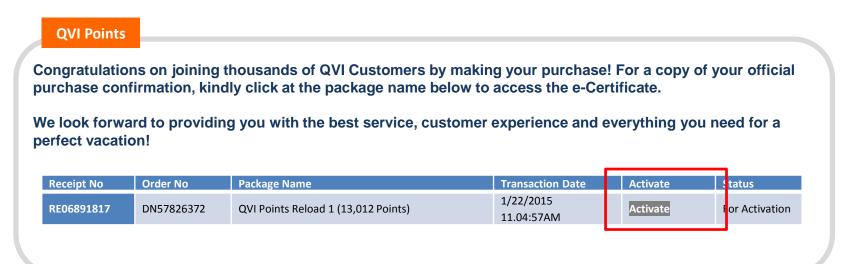